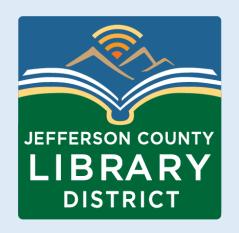

# Cybersecurity 101

Protect your computer Antivirus and Updates

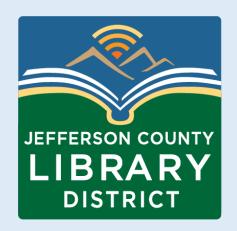

# Warm Up

- What operating system do you use?
- What is malware?
- Why is antivirus software important?
- Why is important to keep our software up-to-date?

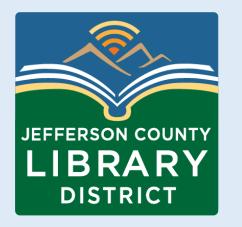

# History of Computer Malware

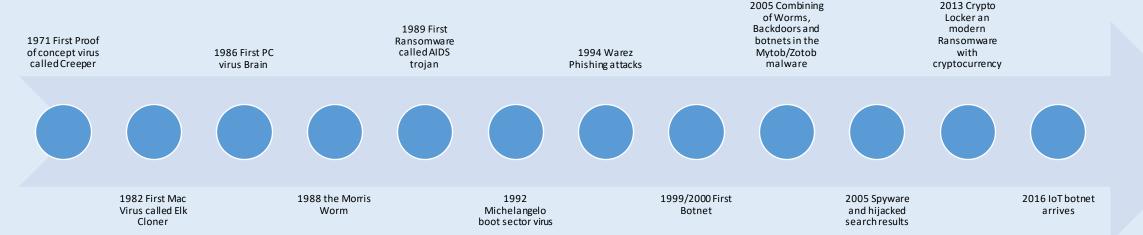

https://www.fortinet.com/blog/threat-research/evolution-of-malware

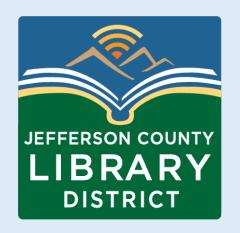

# A change in Terms from Virus to Malware

- •A **virus** cannot replicate without human interaction, whether clicking a link, opening an attachment, launching an application, or downloading a file.
- •A **worm** does not require human interaction and can replicate on its own, tunnel deep into systems, and move between devices.
- •Malware is a generic term that encapsulates all threats—viruses, worms, botnets, ransomware, etc.—anything malicious that is software-related.

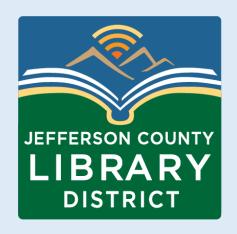

#### Antivirus software

- Antivirus is software that is designed to detect, protect against, and remove malware on a computer or mobile device. Originally, it was created to protect against computer viruses, but now it's more of a general term to describe software that uses a combination of advanced technologies to protect against a variety of threats, including <u>ransomware</u>, spyware, and even never-before-seen <u>zero day attacks</u>.
- Early antivirus programs would compare software file signatures against a list
  of known viruses to see if they matched, and if so, block them. Today,
  cybersecurity companies like Malwarebytes employ several different
  methods to detect, block, or remove malware from a device.

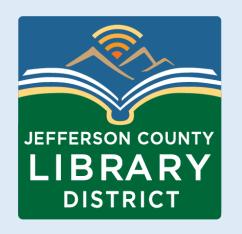

### How do you get Malware on your device?

Malware is overwhelmingly spread via email. By some counts, <u>94 percent</u> of it is delivered by email. Still, cybercriminals harness many methods to pull off a <u>malware attack</u>. These are just some of their common tactics, some being combinations of one another.

- Man-in-the-browser attacks
- Exploiting security vulnerabilities
- Exploit kits
- Drive-by downloads
- Social engineering

https://us.norton.com/blog/malware/types-of-malware

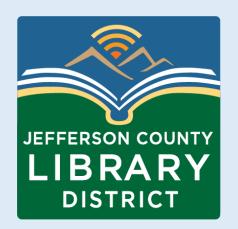

#### Resources for selecting Antivirus software

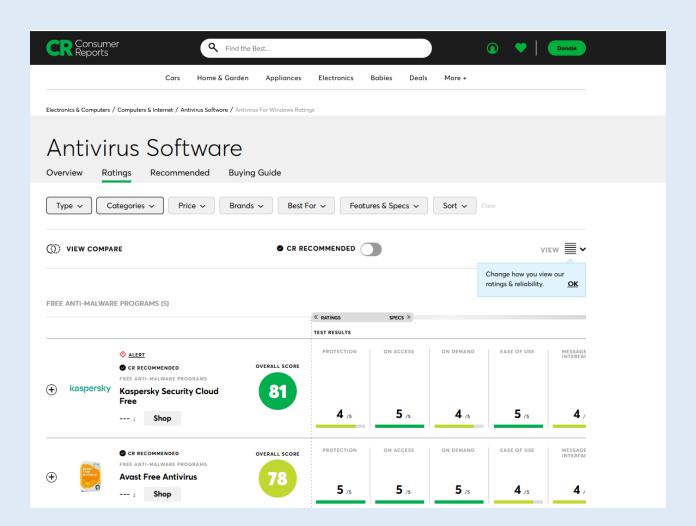

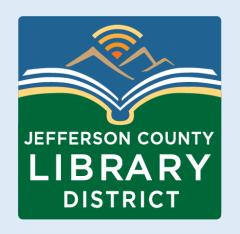

# Antivirus for mobile devices

#### Can Android devices get viruses?

Android devices are susceptible to all kinds of malware. Phishing, ransomware, Trojans, spyware, dangerous apps--there's a plethora of threats that can infect Android devices.

https://www.malwarebytes.com/android-antivirus https://www.pcmag.com/picks/the-best-android-antivirus-apps https://www.mcafee.com/en-us/antivirus/mobile.html https://www.pcworld.com/article/694614/best-free-antivirus-for-android.html

#### Can iPhones get viruses?

Although Apple has designed its iOS system to be pretty untouchable, it's still possible to get a virus on your iPhone.

The biggest way this can happen is through something called "jailbreaking," which is when you bypass the restrictions on the Apple operating system. You might do this to gain more control over your device, downloading any apps or programs from anywhere on the internet. It basically lets you do whatever you want with your iPhone.

https://www.mcafee.com/learn/does-an-iphone-need-antivirus-software/

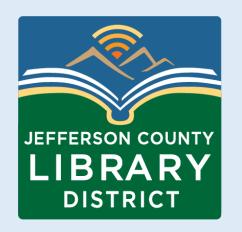

# How does this relate to Updates

While installing anti-virus software is one of the easiest and most effective ways to protect your computer, it has its limitations.

Because it relies on signatures, anti-virus software can only detect malware that has known characteristics.

It is important to keep these signatures up-to-date. You will still be susceptible to malware that circulates before the anti-virus vendors add their signatures, so continue to take other safety precautions as well.

https://www.cisa.gov/news-events/news/understanding-anti-virus-software

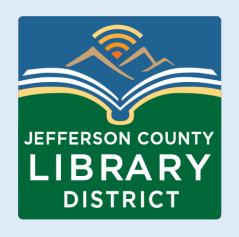

# Updates for your computer or devices

- Updates help patch security flaws
- Software updates help protect your data
- Software updates help protect others
- Software updates may add new features

https://us.norton.com/blog/how-to/the-importance-of-general-software-updates-and-patches

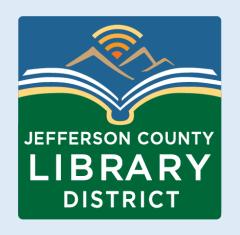

## Areas to Update

- Antivirus software
- Operating system software (Windows, MacOS, iOS, Android)
- Third-party software (i.e. Microsoft Office, Zoom, Adobe Acrobat, etc.)

Updates can be found under Settings, System Preferences, or Help.

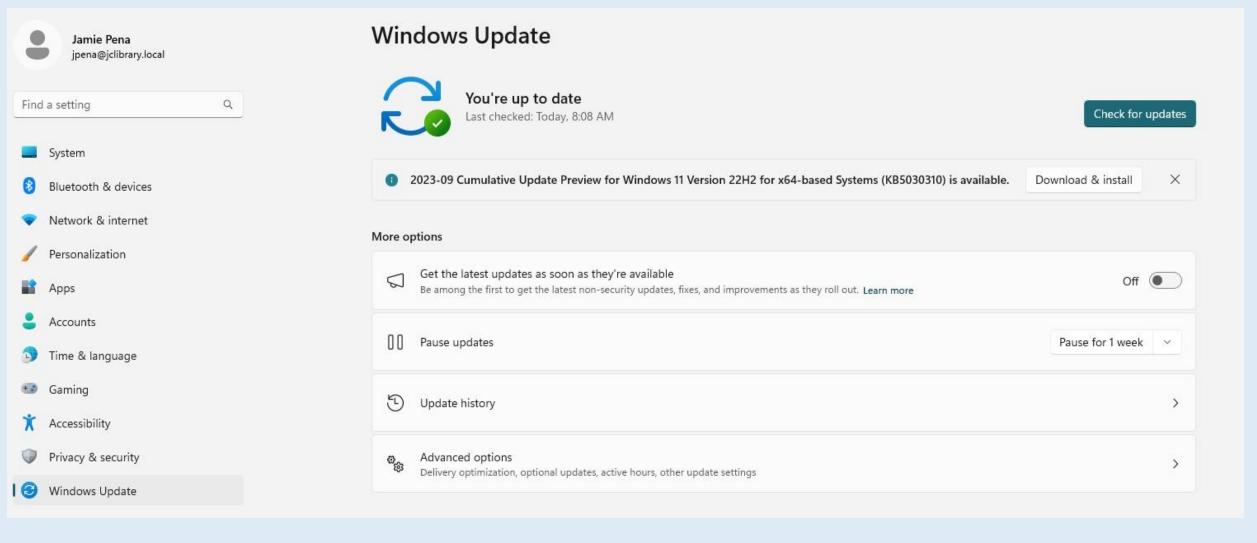

#### For Microsoft Windows Updates:

Go to **Settings – Windows Update – Check for Updates.** 

Note: under Advanced Options, select Receive updates for other Microsoft products.

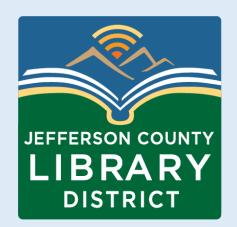

For Apple laptops and computers.

Updates can be found under **System Preferences**.

**Note:** Updates are smaller updates to the current OS. Upgrades are newer versions of the MacOS.

https://support.apple.com/enus/HT201541

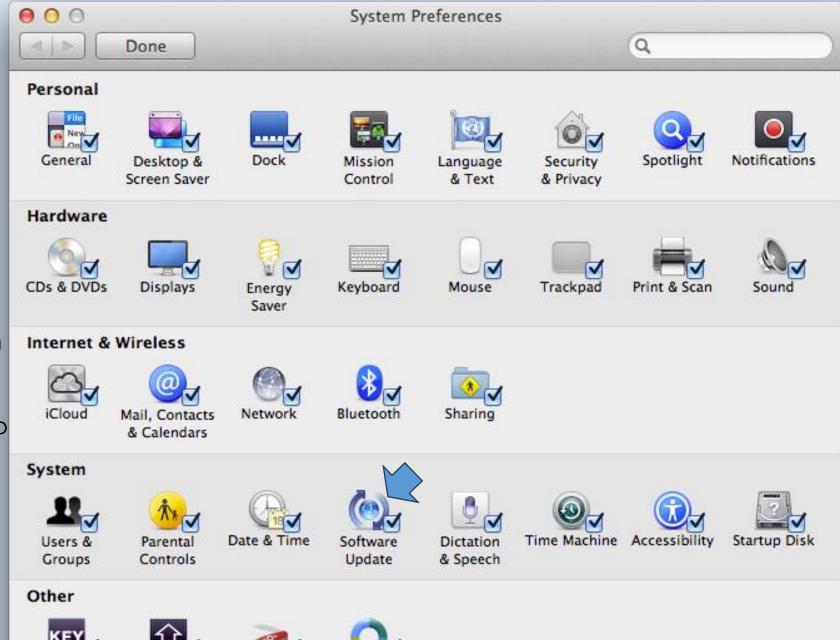

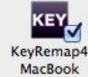

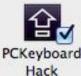

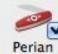

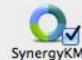

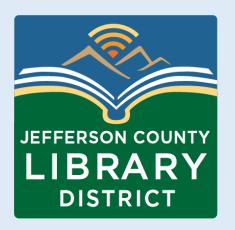

#### **Android updates:**

- Open your device's Settings app.
- Tap System and then System update.
- You'll find your update status. Follow any steps on the screen.

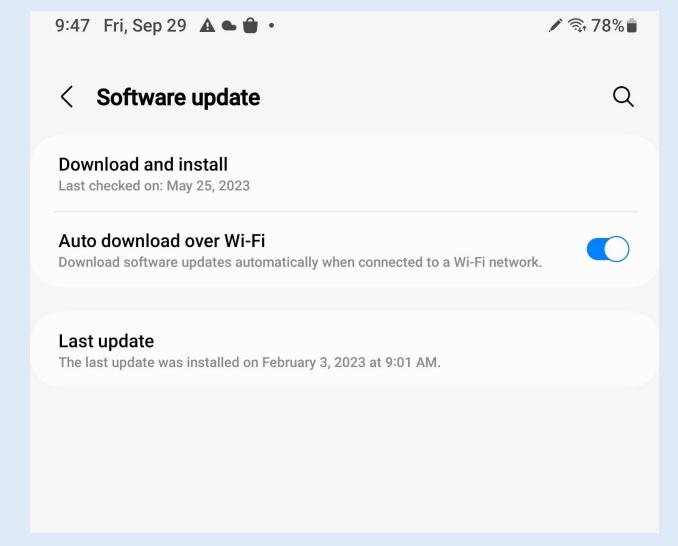

https://support.google.com/android/answer/7680439?hl=en

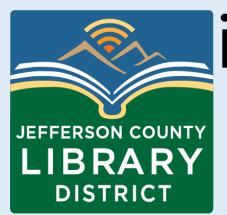

# iDevice Updates

#### Update your iPhone or iPad:

1.Go to Settings – General - Software Update.

2.If you see more than one software update option available, choose the one that you want to install.

3.Tap Install Now or Download and Install.

https://support.apple.com/enus/HT204204

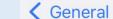

**Software Update** 

Automatic Updates

On >

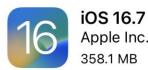

This update provides important bug fixes and security updates and is recommended for all users.

For information on the security content of Apple software updates, please visit this website:

https://support.apple.com/kb/HT201222

Download and Install

ALSO AVAILABLE

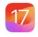

Upgrade to iOS 17

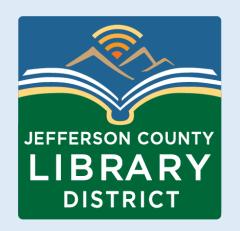

# Windows App Updates

Microsoft Windows applications can be update via the Microsoft Windows Store.

Non-Microsoft applications will need to be

updated individually.

Updates can usually be found under Help.

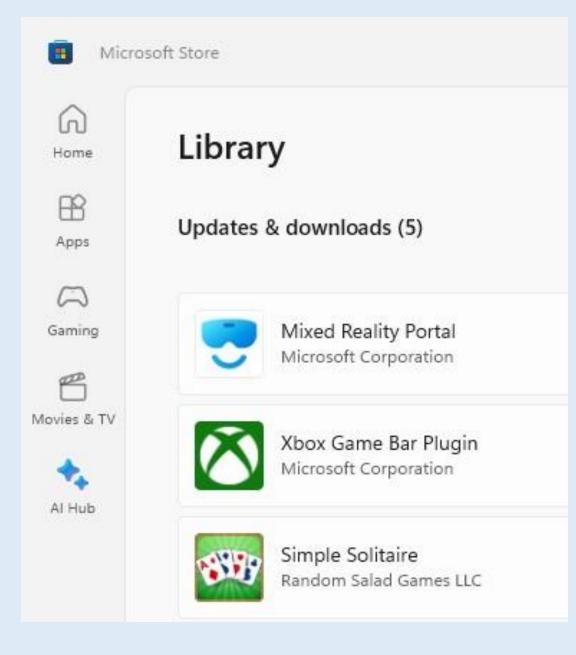

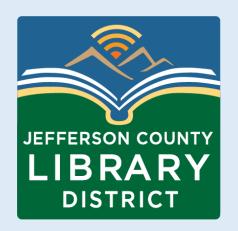

#### Mac App updates

#### How to manually update apps on your Mac

- Open the App Store.
- In the sidebar, click Updates.
- Click Update next to an app to update only that app, or click Update All.

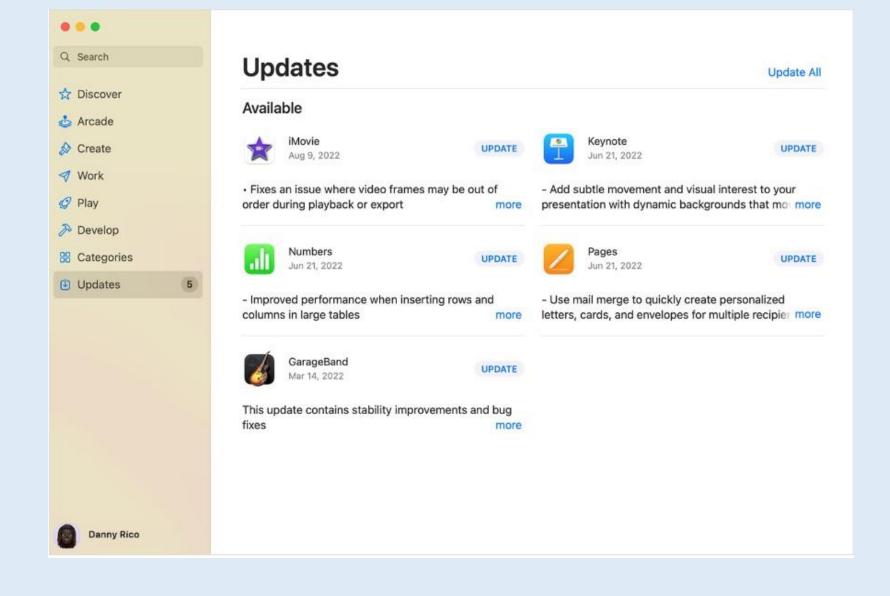

https://support.apple.com/guide/appstore/update-apps-fir9b01adda3/mac

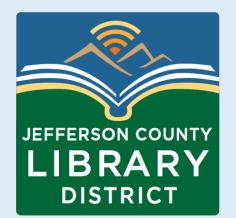

#### App Updates

#### Android app updates:

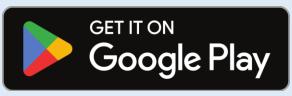

This Photo by Unknown author is licensed under <u>CC</u> <u>BY-SA</u>.

- Open the Google Play Store app.
- At the top right, tap the profile icon.
- Tap Manage apps & device. Apps with an update available are labeled "Update available."
- Tap Update.

https://support.google.com/googleplay/answer/113412?hl=en

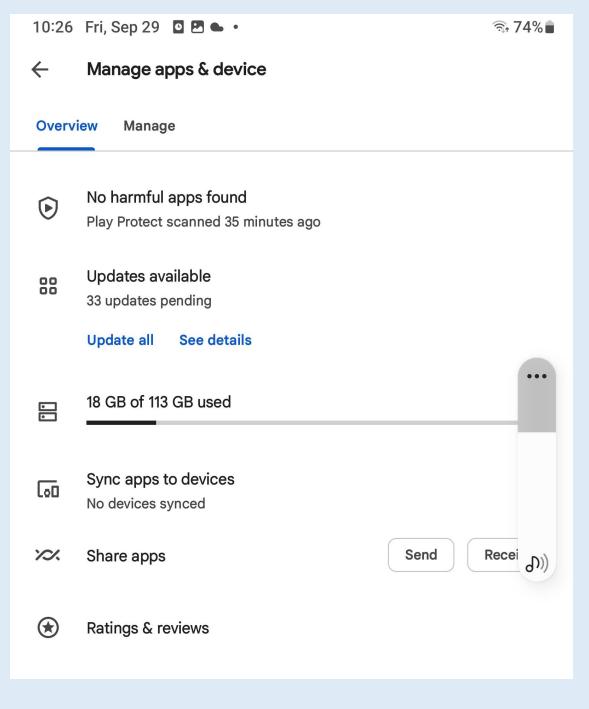

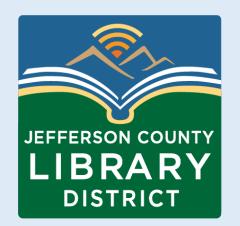

# iOS App Updates

#### Update iPhone apps manually

Apps downloaded from the App Store are automatically updated by default. But if there's an issue, you can update an app manually.

- Open the App Store.
- Tap your profile icon at the top of the screen.
- Scroll to see pending updates and release notes. Tap Update next to an app or tap Update All.

Update All.

<a href="https://support.apple.com/en-us/HT202180">https://support.apple.com/en-us/HT202180</a>

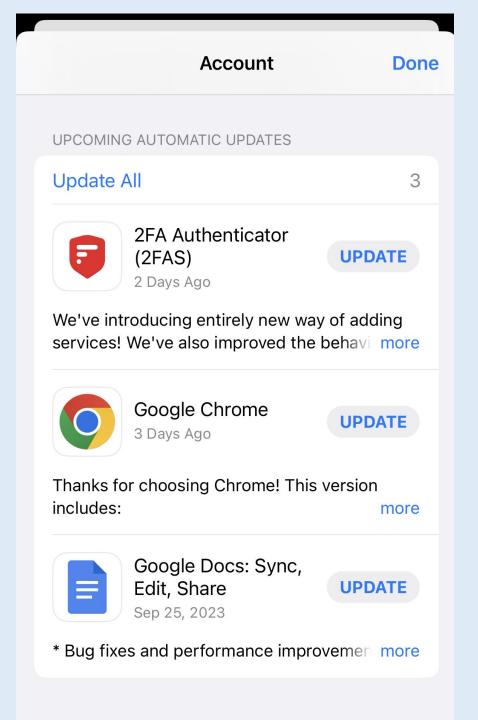

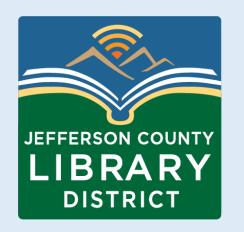

#### Resources: Antivirus Reviews

Consumer Reports – search "Antivirus software". Free with your library card.

**CNET:** <a href="https://www.cnet.com/tech/services-and-software/best-antivirus/">https://www.cnet.com/tech/services-and-software/best-antivirus/</a>

PCMag: <a href="https://www.pcmag.com/picks/the-best-antivirus-protection">https://www.pcmag.com/picks/the-best-antivirus-protection</a>

Forbes: <a href="https://www.forbes.com/advisor/business/software/best-">https://www.forbes.com/advisor/business/software/best-</a>

antivirus-software/

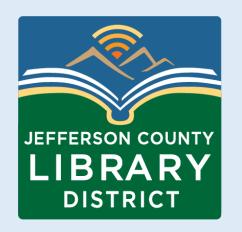

# Resources: System Updates

Microsoft Windows (Desktop and laptop computers)

https://tinyurl.com/JCLMSUpdates

MacOS (Apple desktop and laptop computers)

https://support.apple.com/en-us/HT201541

**Android (smartphones and tablets)** 

https://support.google.com/android/answer/7680439?hl=en

IOS (iPhones, iPads)

https://support.apple.com/en-us/HT204204

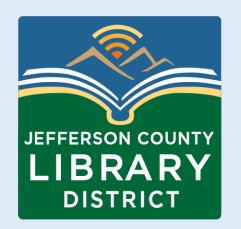

## Resources: App Updates

Microsoft Windows apps (Desktop and laptop computers)

https://tinyurl.com/JCLMSApps

MacOS apps (Apple desktop and laptop computers)

https://support.apple.com/guide/app-store/update-apps-fir9b01adda3/mac

**Android apps (Smartphones and tablets)** 

https://support.google.com/googleplay/answer/113412?hl=en

iOS apps (iPhones, iPads)

https://support.apple.com/en-us/HT202180

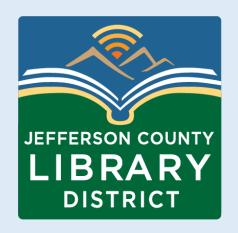

#### Next Class

**Backing Up Your Data** 

Date: Friday, October 6

**Time**: 2:30 – 4:00 pm

We'll look at how to create backups – on your computer and external devices.